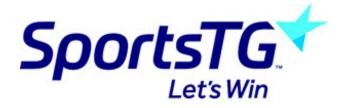

## **Entering Team Sheets**

Last Modified on 05/10/2015 2:25 pm AEDT

To access and add players to a team sheet follow the instructions below.

Firstly, login to your Online Membership Database - If you don't have your login details please contact your State Governing Body or Association.

1. From the associations tab hover over Competitions and click Match Results

| LEVEL SELECTION Test SW Online Association |         |                       |          |             |                         |  |  |  |
|--------------------------------------------|---------|-----------------------|----------|-------------|-------------------------|--|--|--|
| Dashboard                                  | Members | Competitions Clubs    |          | Teams       | Communications          |  |  |  |
|                                            |         | List Competitions     |          |             |                         |  |  |  |
|                                            |         | Match Results         |          |             |                         |  |  |  |
|                                            |         | Publish to Web        |          | ership with | Free online to          |  |  |  |
|                                            |         | Awards                |          | nab         | Help run your club's fi |  |  |  |
|                                            |         | Clash Resolution      |          |             |                         |  |  |  |
|                                            |         | Competition Exception | on Dates |             |                         |  |  |  |

2. Within the match list click the Pre Game button next to the appropriate game

| Result | Home Team  | Away Team  | Result | Competition      | Match Date/Time  | Venue                      | Lock ? |          |         |                    |
|--------|------------|------------|--------|------------------|------------------|----------------------------|--------|----------|---------|--------------------|
|        | Hutchins   | DOSA       |        | OSFA Test 2      | 15/08/2015 14:00 | Queenborough Oval          | •      | PRE GAME | AT GAME | POST GAME          |
|        | Hutchins   | DOSA       |        | OSFA Test 2      | 15/08/2015 14:00 | Queenborough Oval          |        | PRE GAME | AT GAME | POST GAME          |
|        | Richmond   | ОНА        |        | OSFA Test 2      | 15/08/2015 14:00 | Richmond Recreation Ground |        | PRE GAME | AT GAME | POST GAME          |
|        | Richmond   | OHA        |        | OSFA Test 2      | 15/08/2015 14:00 | Richmond Recreation Ground |        | PRE GAME | AT GAME | POST GAME          |
|        | St Virgils | Channel    |        | OSFA Test 2      | 15/08/2015 14:00 |                            |        | PRE GAME | AT GAME | POST GAME          |
|        | St Virgils | Channel    |        | OSFA Test 2      | 15/08/2015 14:00 |                            |        | PRE GAME | AT GAME | POST GAME          |
|        | University |            |        | OSFA Test 2      | 15/08/2015 14:00 |                            |        |          |         |                    |
|        | University |            |        | OSFA Test 2      | 15/08/2015 14:00 |                            |        |          |         |                    |
|        |            | Hutchins   |        | OSFA Theory 18/4 | 15/08/2015 14:00 |                            |        |          |         |                    |
|        | Channel    | ОНА        |        | OSFA Theory 18/4 | 15/08/2015 14:00 | Snug Park                  |        | PRE GAME | AT GAME | POST GAME          |
|        | DOSA       | St Virgils |        | OSFA Theory 18/4 | 15/08/2015 14:00 |                            |        | PRE GAME | AT GAME | POST GAME          |
|        | University | Richmond   |        | OSFA Theory 18/4 | 15/08/2015 14:00 | University Oval            |        | PRE GAME | AT GAME | POST GAME          |
|        |            |            |        |                  |                  |                            |        |          |         |                    |
|        |            |            |        |                  |                  |                            |        |          |         | UPDATE LOCK STATUS |

3. The next step is to drag players from the Available Players list on the left into the Selected Players on the right. Once done, click Team Sheets.

| PRE DAME AT DAME POST GAME                                                                                                    |                |                                                                                              |                                                                                                    |                                                            |                                                                |     |
|----------------------------------------------------------------------------------------------------|----------------|----------------------------------------------------------------------------------------------|----------------------------------------------------------------------------------------------------|------------------------------------------------------------|----------------------------------------------------------------|-----|
| Game Information<br>Perth Glory vs Angela's Team<br>Kanga Cup Round Robin                                                                                                    | 09/01/14 15:00 | Pre Game Dashboard<br>Perth Giory Selections<br>Angela's Team Selections<br>League Officials | Players<br>0<br>0                                                                                                    | Coaches/Officials                                          |                                                                |     |
| Perth Glory Angela's Team<br>Manage this Display List<br>Show all Cub players<br>Show Players to this age group<br>Show all Financial Club players<br>Show all players unasigned<br>Available Players<br>Filter | i team only    |                                                                                              | Autoselect Play<br>No Auto Sele<br>Players who ;<br>Players regar<br>Selected Play<br>Name<br>PV(, Chris<br>Person, Test | ot<br>played last week<br>tered to this team<br>ers<br>No. | Position<br>- Select a position - 2<br>- Select a position - 2 |     |
|                                                                                                    |                | _                                                                                            | OP = On Permi                                                                                                    | t Q = Finals Gualifier                                     | đ                                                              | LAT |

## The Team Sheet will then open in a new tab

| ANGELA'S TEAM - Team Sheet<br>Association: Test SW Online<br>Teams: Perth Glory V Angela's Team<br>Competition: Kanga Cup Round Robin<br>Round: 8<br>Match Date: 09/01/14 |                                                              |  |              |  |  |  |    |    |  |  |  |
|----------------------------------------------------------------------------------------------------|--------------------------------------------------------------|--|--------------|--|--|--|----|----|--|--|--|
|                                                                                                    | ID Jump No. Player Name Goals Best Yellow Red Cards Q1 Q2 Q3 |  |              |  |  |  | q3 | q4 |  |  |  |
| 1                                                                                                    | 6504796                                                      |  | FW, Chris    |  |  |  |    |    |  |  |  |
| 2                                                                                                    | 6504797                                                      |  | Person, Test |  |  |  |    |    |  |  |  |
| 3                                                                                                    |                                                              |  |              |  |  |  |    |    |  |  |  |

## **Related Articles**

[template("related")]